# **Swego**

## **INSTALLATION GOLDen GATE, TBLZ-1/2-1-3-41**

## *1. ALLGEMEINES*

Die Kommunikationseinheit TBLZ-1/2-1-3-41 ist für die gemeinsame Anwendung mit dem Lüftungsgerät GOLD Version 4, A und B vorgesehen. Die Einheit besteht aus:

- **1.** 4-moduliges Gehäuse normaler Schutzklasse für Montage auf DIN-Schiene IP20.
- **2.** 9-poligem D-Substecker für Anschluss über serielles Kabel an GOLD oder Modem.
- **3.** Anschlussklemme für Stromzufuhr 10–30 V AC/DC, 50 mA bei 12 V (siehe Aufkleber).
- **4.** RJ-12 Kontakt für Anschluss an GOLD über Spezialkabel, wenn es gemäß Punkt 2. für Modem benutzt wird.
- **5.** RJ-45 Kontakt für Ethernet-Anschluss.
- **6.** Klemme für zwei digitale Eingänge.

#### **Sonstiges:**

 Module LED. GOLD Comm. LED. RX LED. Link LED.

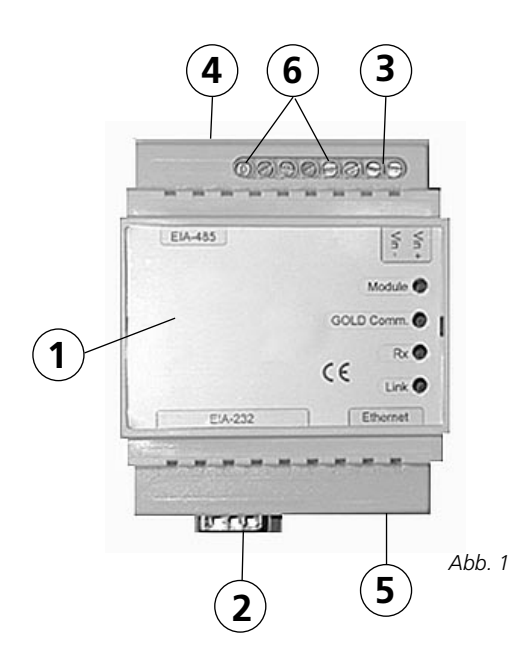

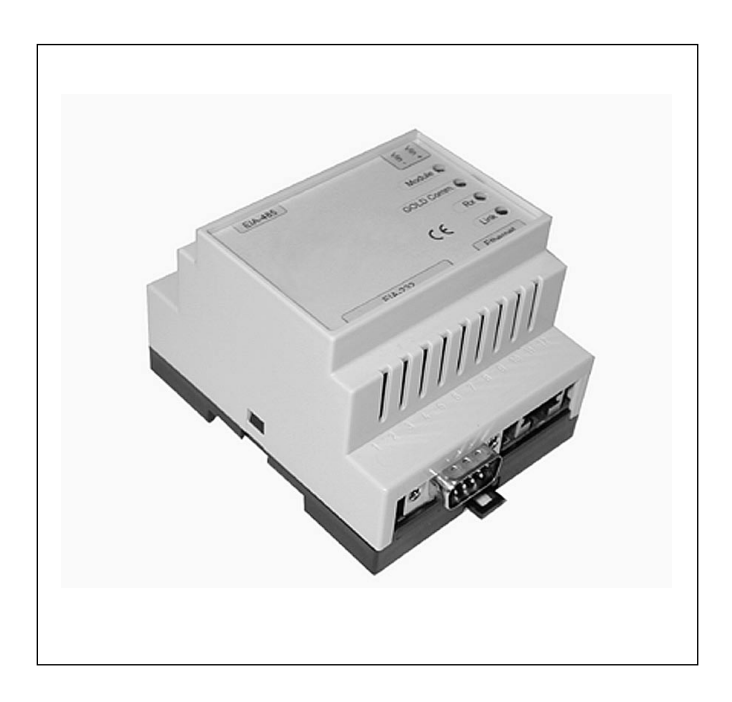

## *2. SICHERHEITSHINWEIS*

Gehen Sie beim Anschließen der Einheit sorgfältig vor. Arbeiten Sie nur bei ausgeschalteter Stromzufuhr, um Verletzungen und Schäden an der Einheit zu vermeiden. Halten Sie sich bei der Montage an die jeweils aktuellen elektrischen Sicherheitsvorschriften.

## *3. INSTALLATION*

#### *3.1 Allgemeines*

Schließen Sie die Klemmen Vin+ und Vin– (siehe Abb. 1) für die GOLDen GATE-Einheit an ein separates Netzteil mit der richtigen Kapazität oder das 12 V DC-Aggregat bzw. 24 V AC-Klemmen der GOLD-Einheit an.

Konfigurieren Sie die Einheit mit dem Konfigurationsprogramm GOLDen GATECongif, das Sie auf unserer Homepage http://www.swegon.se finden. Installieren Sie das Programm gemäß Anleitung im Setup-Fenster.

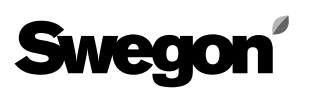

Erforderlich sind ein Rechner mit Windows 98 oder höher sowie ein Ethernet-Ausgang. Verwenden Sie ein Netzwerkkabel CAT5 Cross Wiring oder verbinden Sie beide, Einheit und Rechner, mit demselben Netzwerk. Starten Sie das Konfigurationsprogramm und wählen Sie Ethernet, siehe Abb. 2. Das Programm wird nun das Netzwerk scannen und nach der GOLDen GATE-Einheit suchen. Alle angeschlossenen Einheiten werden in einer Liste angezeigt, siehe Abb. 3.

Doppelklicken Sie auf die gewünschte Einheit und geben Sie die IP-Adressen ein. Standardmäßig wird sowohl für Anwender als auch Password "admin" eingegeben, siehe Abb. 4. Über unsere integrierte Website kann die Einheit für sowohl Mail, Master als auch PPP-Funktion mit Links zu anderen GOLDen GATE-Einheiten im selben Netzwerk konfiguriert werden.

Ist die IP-Adresse bekannt, kann die Einheit auch über die eingebaute Website konfiguriert werden. Nach Abspeichern der Einstellungen muss die Einheit neu gestartet werden, um die Einstellungen zu übernehmen. Die Kommunikationseinheit sollte nahe der Anschlusshaube des GOLD-Aggregates angebracht werden. Je nach Vorschrift kann eine höhere Schutzklasse erforderlich sein. Nun das Netzwerkkabel an das Netzwerk anschließen. *Abb. 3*

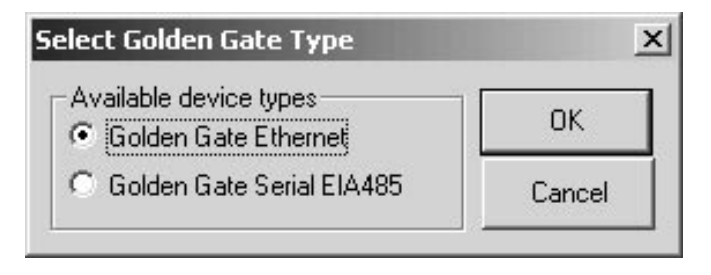

*Abb. 2*

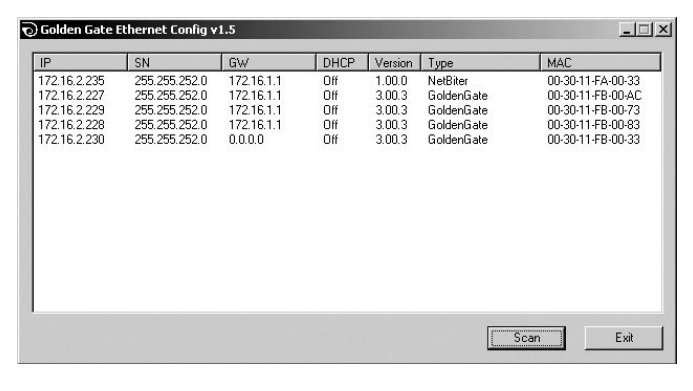

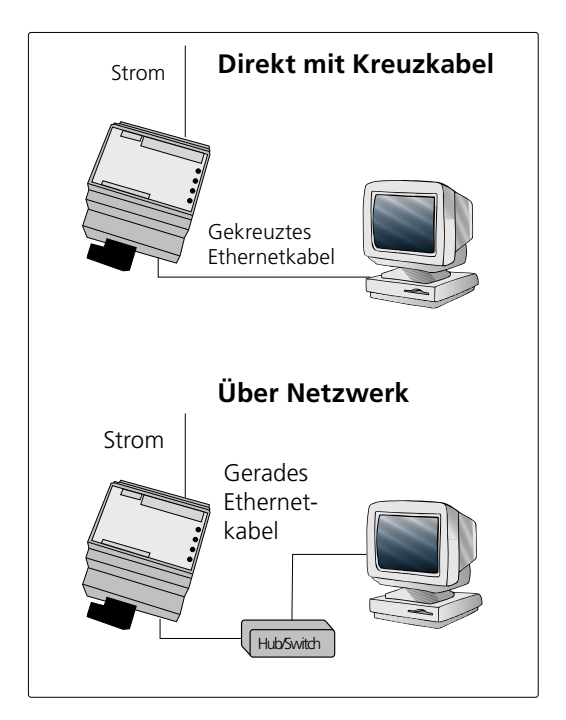

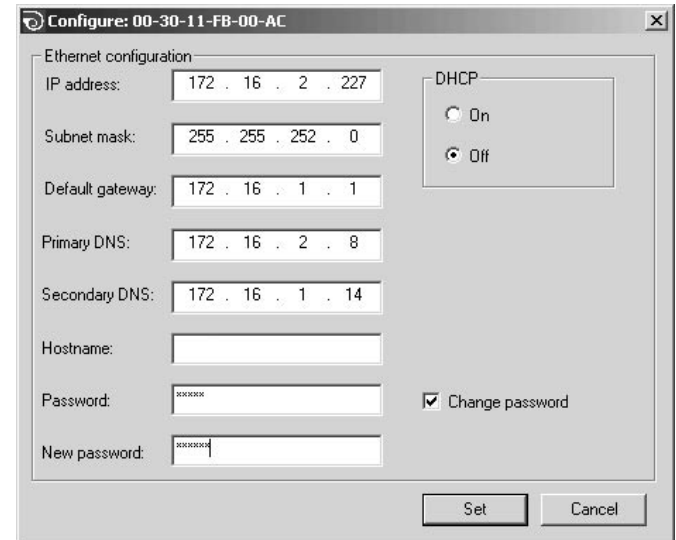

*Abb. 4*

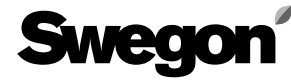

#### 3.2 GOLD Version 4/A

Das beiliegende serielle Kabel mit 9-poligem D-Substecker und rundem Stecker an das GOLD-aggregat anschließen (siehe Pfeil in Abb. 5).

#### 3.3 GOLD Version B

Das beiliegende serielle Kabel durch die Kabeldurchführung in das GOLD-Aggregat einführen und anschließen (siehe Abb. 6 und 7).

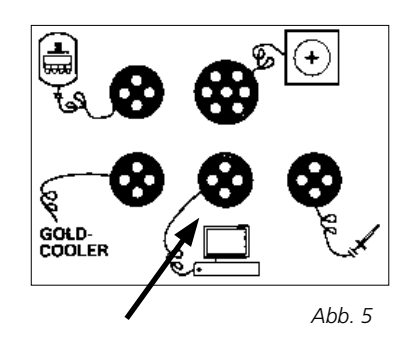

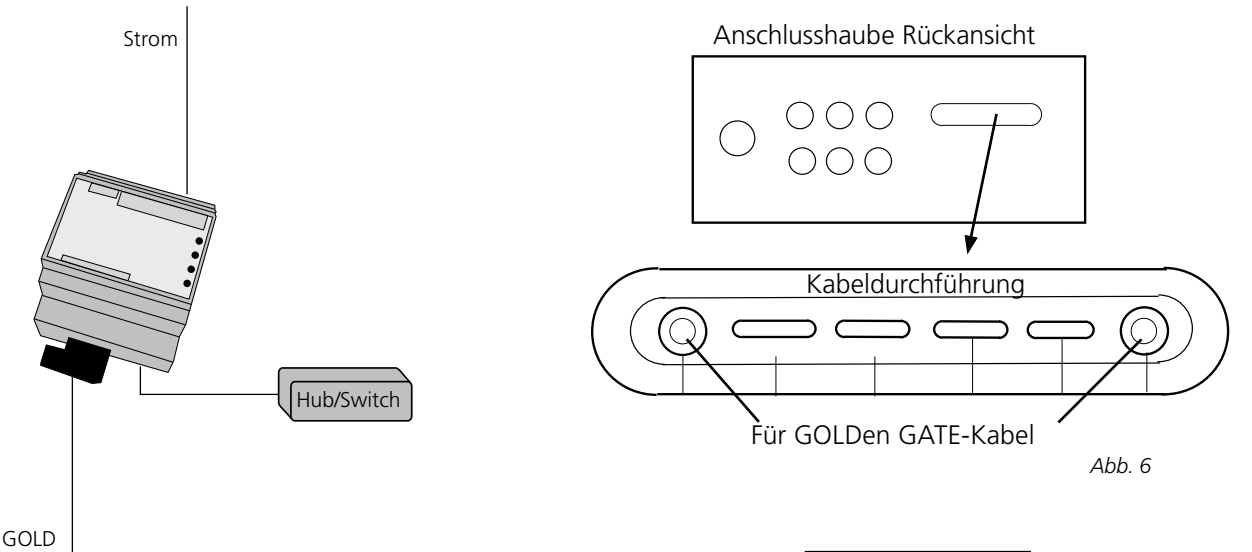

### **4. INBETRIEBNAHME**

#### 4.1 GOLD Version 4/A

LON-Kommunikation im Servicemenü auf "0" stellen.

#### 4.2 GOLD Version B

Für GOLD mit der Programmversion 1.11 müssen an der Steuereinheit des GOLD-Aggregates der DIP-Schalter 3 auf ON und Schalter 4 auf OFF stehen (siehe Abb. 7). Für GOLD mit der Programmversion 1.12 und höher müssen an der Steuereinheit des GOLD-Aggregates der DIP-Schalter 3 auf OFF und Schalter 4 auf ON stehen (siehe Abb. 7).

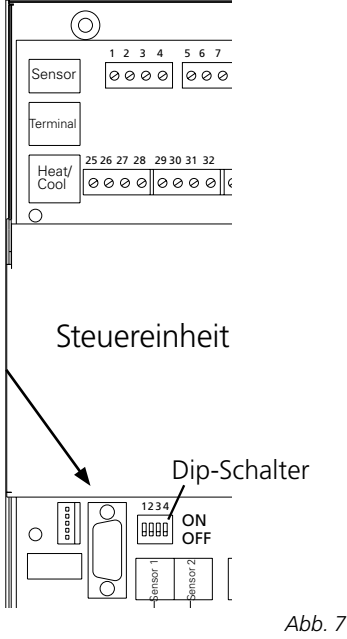

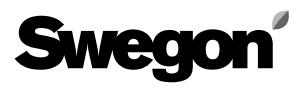

## *5. DIGITALE EINGÄNGE*

(Gilt nur ab Programmversion 4.00.0.)

#### *5.1 Allgemeines*

Die Einheit ist mit 2 digitalen Eingängen versehen. Der Status der Eingänge kann dann im Protokoll anhand von 2 Parametern (Digital 1 und Digital 2) über das Netzwerk abgelesen werden. Wird die eingebaute Website benutzt, sind die Eingänge zur Weiterleitung von Alarmen vorgesehen. Es besteht die Möglichkeit zu freiem Alarmtext sowie Umstellung des Eingangs. Alarme können auch als E-mail weitergeleitet werden.

#### *5.2 Anschluss*

Der digitale Eingang wird mit 10–30 VDC gespeist. Bei GOLD Version B ist an der Steuereinheit eine 12 VDC-Klemme vorhanden.

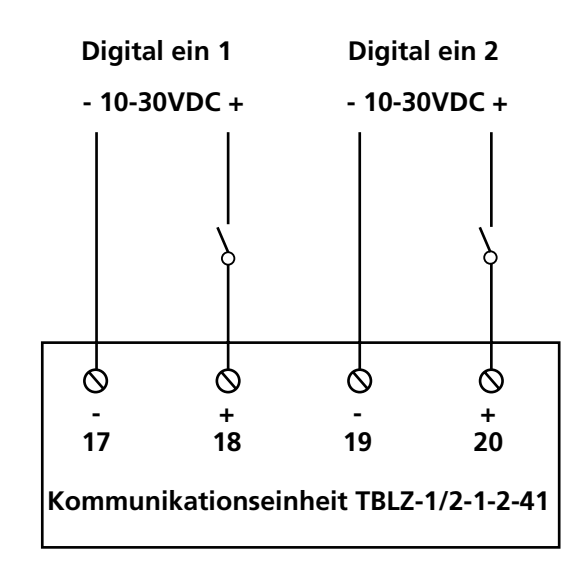

## *6. MODEM*

Diese Einheit unterstützt die Verbindung des Modems zu einem Netzwerk. Erforderlich sind ein externes Modem sowie ein Spezialkabel für die Verbindung mit GOLD. Auf diese Weise können ein oder mehrere GOLD-Aggregate über ein Modem überwacht werden. Bei Alarm wird eine E-Mail an den Nutzer gesendet, der dann eine Verbindung Via Modem zum Netzwerk herstellen und über die Web-Schnittstelle online gehen kann. Erforderlich ist ein Webleser, der Java unterstützt. Lesen Sie in der Web-Anleitung unter Besonderheiten, wie diese Funktion zu konfigurieren ist.

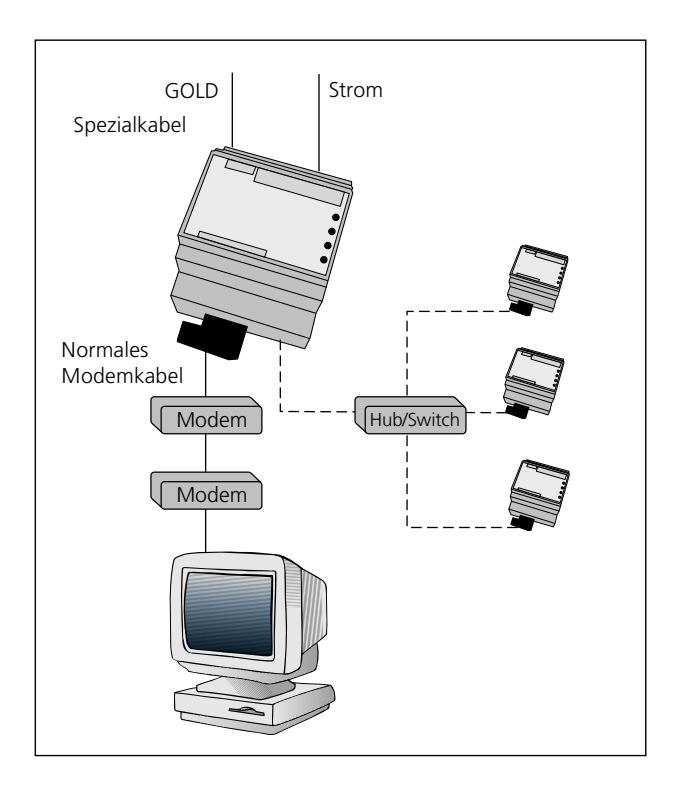

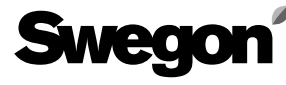

## *7. ALLGEMEINE ERKLÄRUNGEN*

#### **Module LED**

 LED leuchtet orange beim Start; leuchtet grün nach Anlegen der Spannung. LED blinkt grün während der Konfiguration. LED blinkt rot bei Speicherfehler. LED leuchtet rot bei schwerem Hardwarefehler.

#### **GOLD Comm.**

 LED blinkt grün bei Kommunikation zwischen GOLD und GOLDen GATE. LED leuchtet rot bei Fehler in der Kommunikation zwischen GOLD und GOLDen **GATE** 

 LED leuchtet nicht, wenn keine Kommunikation zwischen GOLD und GOLDen GATE erfolgt.

#### **RX**

 LED blinkt grün bei Kommunikation mit Ethernet.

#### **Link**

 LED leuchtet nicht, wenn Link zum Ethernet fehlt.

LED leuchtet grün bei Anschluss an ein 10

Mbit/s-Netzwerk.

 LED leuchtet orange bei Anschluss an ein 100 Mbit/s-Netzwerk.

Die verschiedenen Parameter und protokollspezifischen Eigenschaften sind in gesonderten Produktblättern dokumentiert. Diese Produktblätter können übers Internet heruntergeladen werden:

www.swegon.se.

Das GOLD-Lüftungsgerät arbeitet unabhängig davon, ob das Netzwerk aktiv ist oder nicht.